# Rezolut

# **Patient Portal Troubleshooting Tips**

## **ISSUE: Invalid username/password**

### **TIPS:**

- 1. Check to be sure you are on the correct website: <https://east.rezolutportal.com/p/REZ/login>
- 2. Check to be sure you are using the **email address you provided** the imaging center as the **username** for the portal login
- 3. If you did not set up your account within 14 days upon receiving your setup email notification, the link is expired. Please contact the imaging center to resend the sign-up email.

Webpage should look like the following:

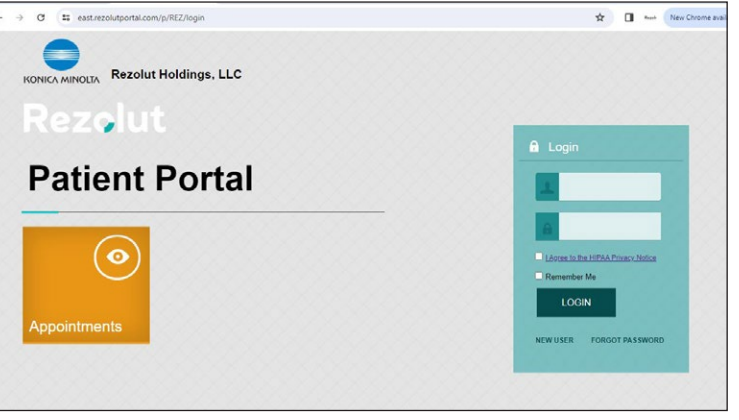

#### **ISSUE: Email link is not active to click on.**

*This may occur with certain email accounts due to security settings.*

**TIP:**  Highlight, Copy and Paste the **entire link** into the URL bar at the top of the browser. Do NOT include the period (.) at the end.

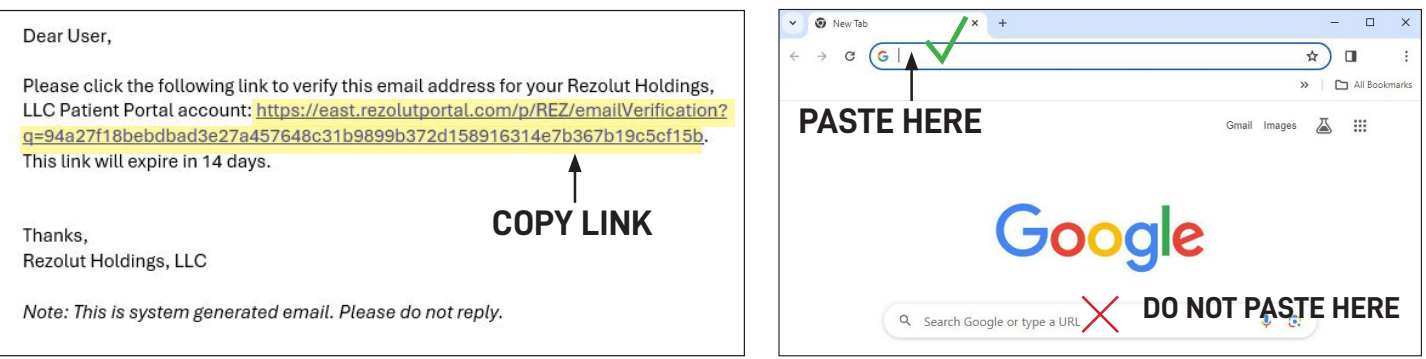

#### **ISSUE: Cannot see approved report for exam that has been completed.**

**TIPS:**  1. The exam may not have been read by the Radiologist yet. Please contact the Imaging center with any questions

- 2. Scroll through all past exams, they are not always in chronological order.
- 3. If prompted, choose to allow site to send pop-ups and redirects.

#### **ISSUE: Cannot get logged onto portal when accessing from a cell phone.**

**TIP:**  It is recommended that the portal be accessed from a computer, not a phone. Chrome is the preferred browser.

**If you have tried all the above suggestions and still are unsuccessful with getting logged onto the portal, please contact the Imaging Center for assistance.**